# <span id="page-0-1"></span>**Testing PV Gateways**

- [Production PV Gateways](#page-0-0)
- [LCLS Gateway Test Procedures](#page-1-0)
	- <sup>o</sup> Icls-daemon3
		- <sup>o</sup> Icls-daemon10
		- <sup>o</sup> Icls-prod01
	- <sup>o</sup> Icls2-daemon10
- [FACET Gateway Test Procedures](#page-4-0) <sup>o</sup> [facet-daemon1](#page-4-1)
	- <sup>o</sup> Icls-prod01
- [Test Facilities Gateway Test Procedures](#page-5-0)
- <sup>o</sup> [testfac-daemon2](#page-5-1)
- [Cryo Gateway Test Procedures](#page-5-2)
	- <sup>o</sup> [cryo-daemon1](#page-5-3)

## <span id="page-0-0"></span>Production PV Gateways

A list of the various LCLS, LCLS-II, FACET, and Test Facilities gateways managed by EED Systems Group.

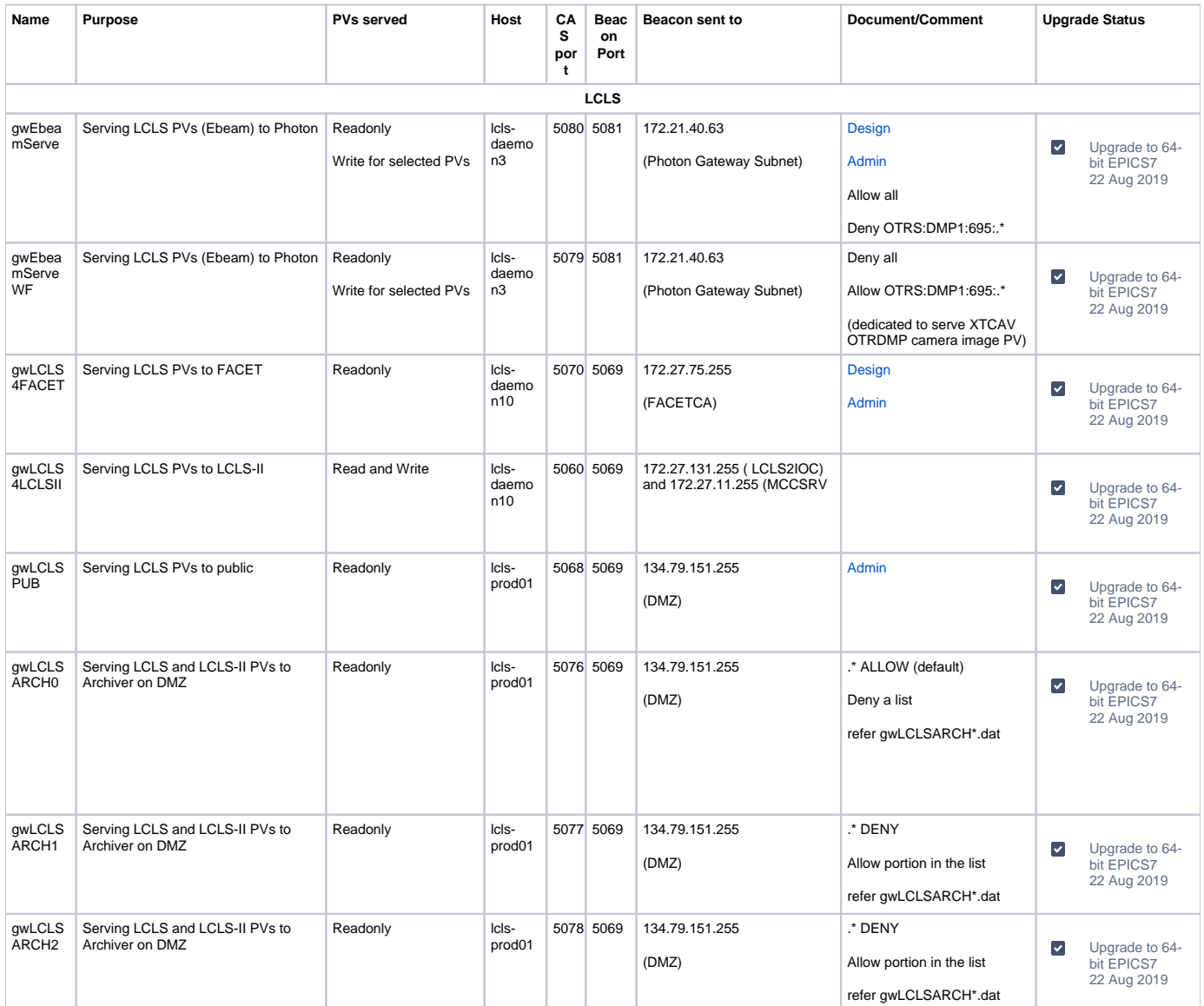

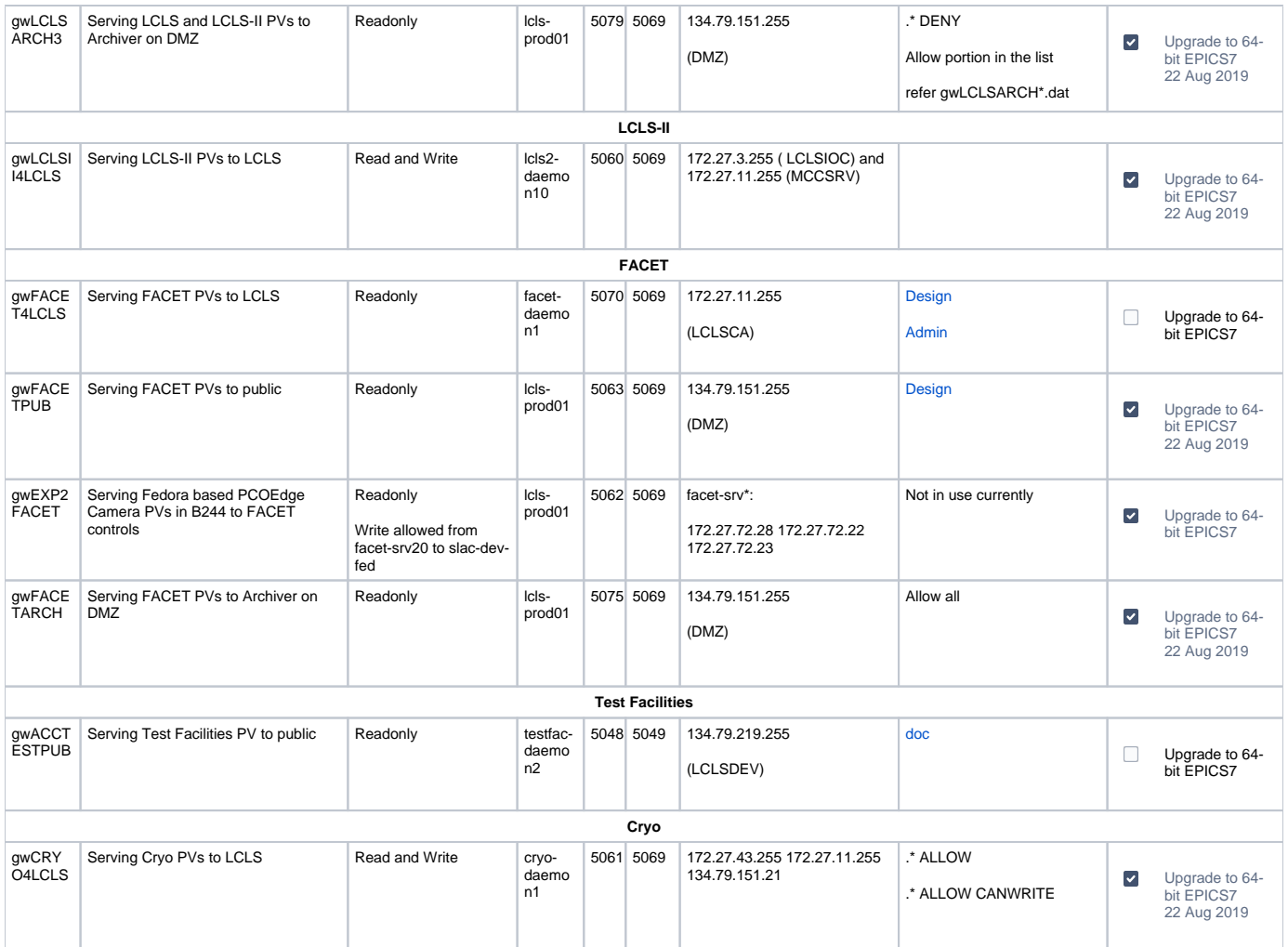

## <span id="page-1-0"></span>LCLS Gateway Test Procedures

### <span id="page-1-1"></span>**lcls-daemon3**

#### **gwEbeamServe**:

- 1. Change /etc/init.d/st.gwEbeamServe on lcls-daemon3 to use CMDPATH=/usr/local/lcls/tools/gateway/script/st. gwEbeamServe64
- 2. Restart gateway:

[laci@lcls-daemon3]\$ /etc/init.d/st.gwEbeamServe restart

- 3. Verify that all LCLSIOC subnet PVs **except** for OTRS:DMP1:695:\* PVs can be seen from Photon/PCDS subnet clients.
- 4. Verify that the lclshome->Network (Global)->PV Gateway Diag->Ebeam Serve display is repopulated after the restart.
- 5. Check /u1/lcls/tools/gateway/gwEbeamServe.log for errors.

#### **gwEbeamServeWF**:

- 1. Change /etc/init.d/st.gwEbeamServeWF on lcls-daemon3 to use CMDPATH=/usr/local/lcls/tools/gateway/script/st. gwEbeamServeWF64
- 2. Restart gateway:

[laci@lcls-daemon3]\$ /etc/init.d/st.gwEbeamServeWF restart

- 3. Verify that **only** OTRS:DMP1:695:\* PVs can be seen from Photon/PCDS subnet clients.
- 4. Verify that the lclshome->Network (Global)->PV Gateway Diag->Ebeam Serve WF display is repopulated after the restart.
- 5. Check /u1/lcls/tools/gateway/gwEbeamServeWF.log for errors.

#### <span id="page-2-0"></span>**lcls-daemon10**

#### **gwLCLS4FACET**:

- 1. Change /etc/init.d/st.gwLCLS4FACET on lcls-daemon10 to use CMDPATH=/usr/local/lcls/tools/gateway/script/st. gwLCLS4FACET64
- 2. Restart gateway:

[laci@lcls-daemon10]\$ /etc/init.d/st.gwLCLS4FACET restart

- 3. Verify that LCLSIOC subnet PVs can be seen from FACETCA subnet clients.
- 4. Verify that the lclshome->Network (Global)->PV Gateway Diag->LCLS 4 FACET display is repopulated after the restart.
- 5. Check /u1/lcls/tools/gateway/gwLCLS4FACET.log for errors.

#### **gwLCLS4LCLSII**:

- 1. Change /etc/init.d/st.gwLCLS4LCLSII on lcls-daemon10 to use CMDPATH=/usr/local/lcls/tools/gateway/script/st. gwLCLS4LCLSII\_64
- 2. Restart gateway:

[laci@lcls-daemon10]\$ /etc/init.d/st.gwLCLS4LCLSII restart

- 3. Verify that LCLSIOC subnet PVs can be seen from LCLS2IOC subnet clients.
- 4. Check /u1/lcls/tools/gateway/gwLCLS4LCLSII.log for errors.

#### <span id="page-2-1"></span>**lcls-prod01**

#### **gwLCLSPUB**:

- 1. Change /etc/init.d/st.gwLCLSPUB on lcls-prod01 to use CMDPATH=/afs/slac/g/lcls/tools/gateway/script/st.gwLCLSPUB64
- 2. Restart gateway:

[laci@lcls-prod01]\$ /etc/init.d/st.gwLCLSPUB restart

- 3. Verify that LCLS production PVs can be seen when running lclshome on LCLSDEV/LCLSDMZ nodes (e.g., mcclogin).
- 4. Verify that the lclshome->Network (Global)->PV Gateway Diag->LCLS PUB display is repopulated after the restart.
- 5. Check /nfs/slac/g/lcls/tools/gateway/gwLCLSPUB.log for errors.

#### **gwLCLSARCH0**:

**Archiver Gateways** Λ

Archiver Gateways should be stopped and restarted one at a time to independently verify that ACLs are working properly.

- 1. Change /etc/init.d/st.gwLCLSARCH0 on lcls-prod01 to use CMDPATH=/afs/slac/g/lcls/tools/gateway/script/st.
- gwLCLSARCH0\_64
- 2. Restart gateway:

[laci@lcls-prod01]\$ /etc/init.d/st.gwLCLSARCH0 restart

3. Verify that the lclshome->Network (Global)->PV Gateway Diag->LCLS ARCH0 display is repopulated after the restart.

4. Check /nfs/slac/g/lcls/tools/gateway/gwLCLSARCH0.log for errors.

#### **gwLCLSARCH1**:

#### **Archiver Gateways** Λ

Archiver Gateways should be stopped and restarted one at a time to independently verify that ACLs are working properly.

- 1. Change /etc/init.d/st.gwLCLSARCH1 on lcls-prod01 to use CMDPATH=/afs/slac/g/lcls/tools/gateway/script/st.gwLCLSARCH 1\_64
- 2. Restart gateway:

[laci@lcls-prod01]\$ /etc/init.d/st.gwLCLSARCH1 restart

- 3. Verify that the lclshome->Network (Global)->PV Gateway Diag->LCLS ARCH1 display is repopulated after the restart.
- 4. Check /nfs/slac/g/lcls/tools/gateway/gwLCLSARCH1.log for errors.

### **gwLCLSARCH2**:

**Archiver Gateways** Δ

Archiver Gateways should be stopped and restarted one at a time to independently verify that ACLs are working properly.

- 1. Change /etc/init.d/st.gwLCLSARCH2 on lcls-prod01 to use CMDPATH=/afs/slac/g/lcls/tools/gateway/script/st.gwLCLSARCH 2\_64
- 2. Restart gateway:

[laci@lcls-prod01]\$ /etc/init.d/st.gwLCLSARCH2 restart

- 3. Verify that the lclshome->Network (Global)->PV Gateway Diag->LCLS ARCH2 display is repopulated after the restart.
- 4. Check /nfs/slac/g/lcls/tools/gateway/gwLCLSARCH2.log for errors.

#### **gwLCLSARCH3**:

#### **Archiver Gateways** Λ

Archiver Gateways should be stopped and restarted one at a time to independently verify that ACLs are working properly.

- 1. Change /etc/init.d/st.gwLCLSARCH3 on lcls-daemon10 to use CMDPATH=/afs/slac/g/lcls/tools/gateway/script/st. gwLCLSARCH3\_64
- 2. Restart gateway:

[laci@lcls-prod01]\$ /etc/init.d/st.gwLCLSARCH3 restart

- 3. Verify that the lclshome->Network (Global)->PV Gateway Diag->LCLS ARCH3 display is repopulated after the restart.
- 4. Check /nfs/slac/g/lcls/tools/gateway/gwLCLSARCH3.log for errors.

#### <span id="page-3-0"></span>**lcls2-daemon10**

#### **gwLCLSII4LCLS**:

- 1. Change /etc/init.d/st.gwLCLSII4LCLS on lcls2-daemon10 to use CMDPATH=/usr/local/lcls/tools/gateway/script/st. gwLCLSII4LCLS64
- 2. Restart gateway:

[laci@lcls2-daemon10]\$ /etc/init.d/st.gwLCLSII4LCLS restart

- 3. Verify that LCLS2IOC subnet PVs are readable and writable from LCLSIOC subnet clients.
- 4. Check /u1/lcls/tools/gateway/gwLCLSII4LCLS.log for errors.

### <span id="page-4-0"></span>FACET Gateway Test Procedures

#### <span id="page-4-1"></span>**facet-daemon1**

#### **gwFACET4LCLS**:

- 1. Change /etc/init.d/st.gwFACET4LCLS on facet-daemon1 to use CMDPATH=/usr/local/facet/tools/gateway/script/st. gwFACET4LCLS64
- 2. Restart gateway:

[flaci@facet-daemon1]\$ /etc/init.d/st.gwFACET4LCLS restart

3. Verify that FACETCA subnet PVs can be seen from LCLSIOC subnet clients.

#### <span id="page-4-2"></span>**lcls-prod01**

#### **gwFACETPUB**:

- 1. Change /etc/init.d/st.gwFACETPUB on lcls-prod01 to use CMDPATH=/afs/slac/g/lcls/tools/gateway/script/st. gwFACETPUB64
- 2. Restart gateway:

```
[laci@lcls-prod01]$ /etc/init.d/st.gwFACETPUB restart
```
3. Verify that FACETCA subnet PVs can be seen when running facethome on LCLSDEV/LCLSDMZ nodes (e.g., mcclogin).

#### **gwEXP2FACET**:

- 1. Change /etc/init.d/st.gwEXP2FACET on lcls-prod01 to use CMDPATH=/usr/local/lcls/tools/gateway/script/st. gwEXP2FACET64
- 2. Restart gateway:

[laci@lcls-prod01]\$ /etc/init.d/st.gwEXP2FACET restart

#### $\wedge$ **gwEXP2FACET Note**

gwEXP2FACET not currently in use.

#### **gwFACETARCH**:

- 1. Change /etc/init.d/st.gwFACETARCH on lcls-daemon10 to use CMDPATH=/usr/local/lcls/tools/gateway/script/st. gwFACETARCH64
- 2. Restart gateway:

[laci@lcls-prod01]\$ /etc/init.d/st.gwFACETARCH restart

3. Verify that the following PV patterns are archived in the FACET Archiver according to the permissions below:

```
[laci@lcls-prod01]$ cat $TOOLS/gateway/config/gwFACETARCH.dat
...
# support the gateway internal statistics
# Serve all FACET PVs 
.* ALLOW
```
### <span id="page-5-0"></span>Test Facilities Gateway Test Procedures

### <span id="page-5-1"></span>**testfac-daemon2**

#### **gwACCTESTPUB**:

- 1. Change /etc/init.d/st.gwACCTESTPUB on testfac-daemon2 to use CMDPATH=/afs/slac/g/acctest/tools/gateway/script/st. gwACCTESTPUB64
- 2. Restart gateway:

[acctf@testfac-daemon2]\$ /etc/init.d/st.gwACCTESTPUB restart

3. Verify that ACCTESTFAC subnet PVs can be seen when running xtahome on LCLSDEV/LCLSDMZ nodes (e.g., mcclogin).

## <span id="page-5-2"></span>Cryo Gateway Test Procedures

#### <span id="page-5-3"></span>**cryo-daemon1**

#### **gwCRYO4LCLS**:

- 1. Change /etc/init.d/st.gwCRYO4LCLS on cryo-daemon1 to use CMDPATH=/usr/local/lcls/tools/gateway/script/st. gwCRYO4LCLS64
- 2. Restart gateway:

[laci@cryo-daemon1]\$ /etc/init.d/st.gwCRYO4LCLS restart

- 3. Verify that CRYOSRV subnet PVs can be seen from LCLSIOC and LCLS2IOC subnet clients.
- [Testing PV Gateways](#page-0-1)
- [Testing EPICS Extensions](https://confluence.slac.stanford.edu/display/LCLSControls/Testing+EPICS+Extensions)